### **What is ParentVue?**

ParentVue is a web portal powered by Synergy that provides parents day-to-day insight into their student's educational experience, including:

- Assignments and scores
- Attendance
- Discipline
- Health office visits
- Immunization compliance
- Transcripts
- Graduation status

Parents can also use ParentVue to contact VPS teachers and staff, edit account information, upload documents, or receive notifications regarding school events.

## **Accessing ParentVUE for the first time**

To access ParentVue for the first time, a unique activation key is required. You can find your unique activation key in your email or you can contact your student's school office and they will generate a key for you.

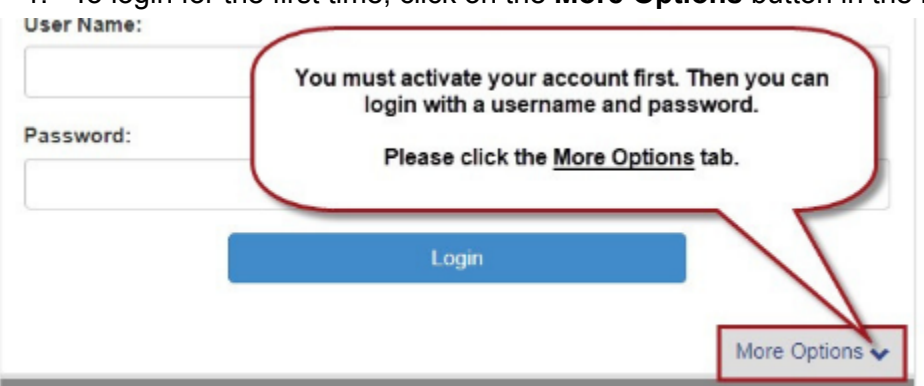

1. To login for the first time, click on the **More Options** button in the lower right corner

### 2. Click **Activate Account** and follow the prompts

\*\*\*Be sure to input your first and last name exactly as it appears on the activation letter\*\*\* \*\*\*The Activation Key must be entered in all CAPITAL LETTERS\*\*\*

#### **Parent Account Activation**

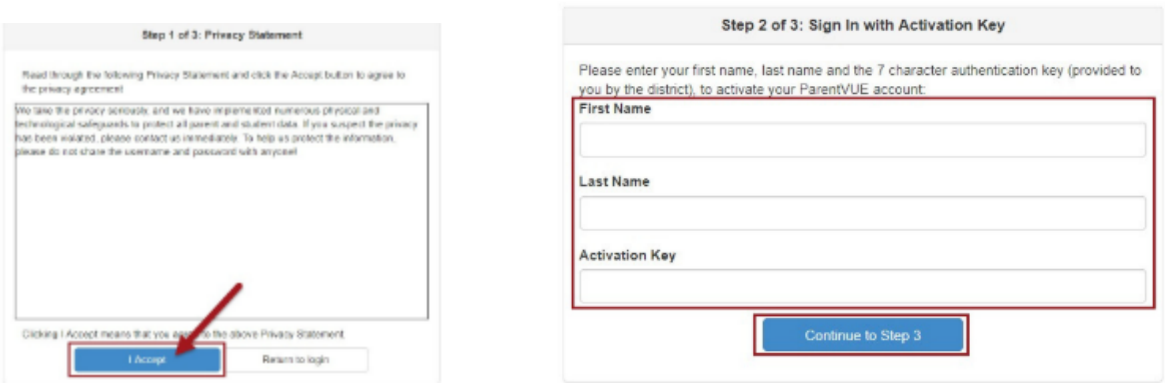

Step 3: Your Username will populate, please create a Password and input an email address (your email will only be used in the event you forget your password). Click **Complete Account Activation**.

**Congratulations!** You may now access your student's schedule, attendance, grade/report card information and communications from the School or District.

### **Accessing ParentVUE after you have activated your account**

On the VPS [website](https://vansd.org/#), click on **"ParentVue"**

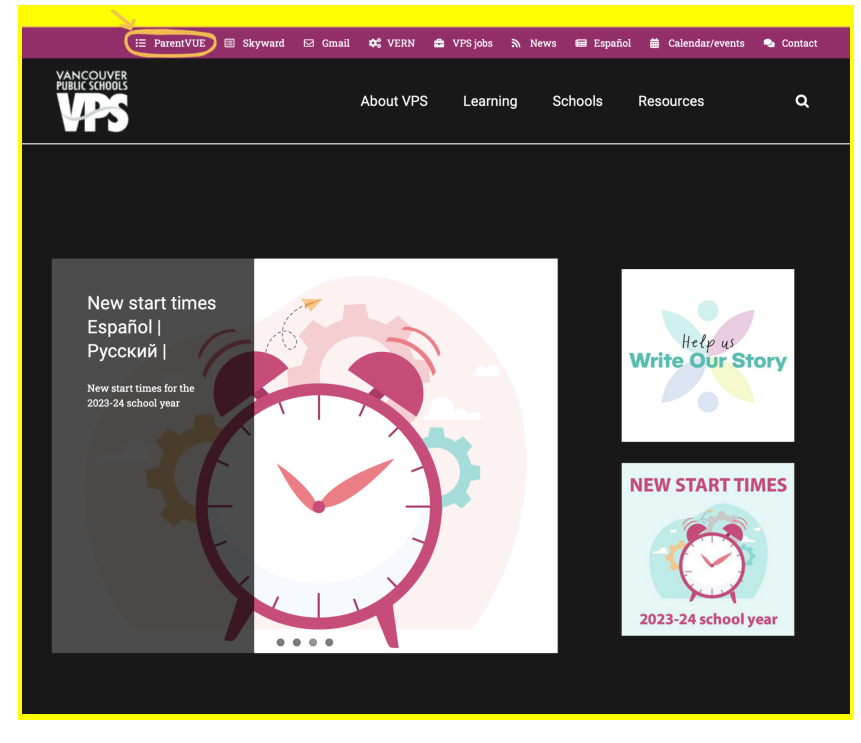

# Step 2: On the ParentVue web portal click on **"I am a parent"**

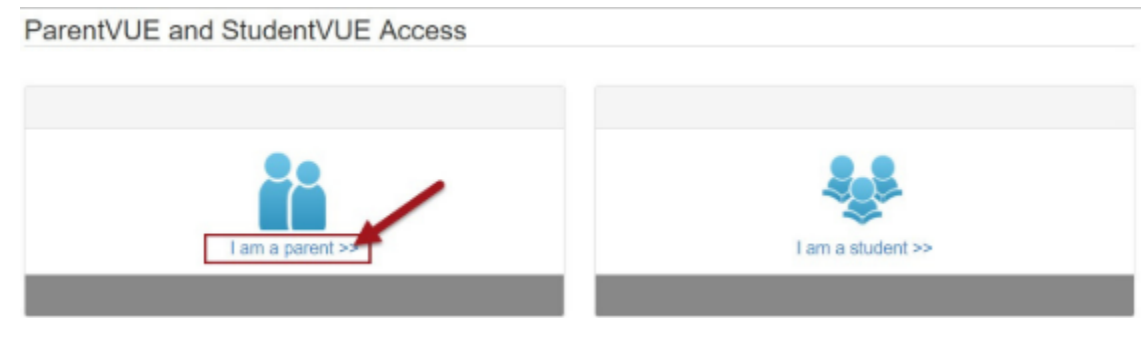